# **geomdl-cli Documentation**

**Onur Rauf Bingol**

**Jul 22, 2019**

### Contents:

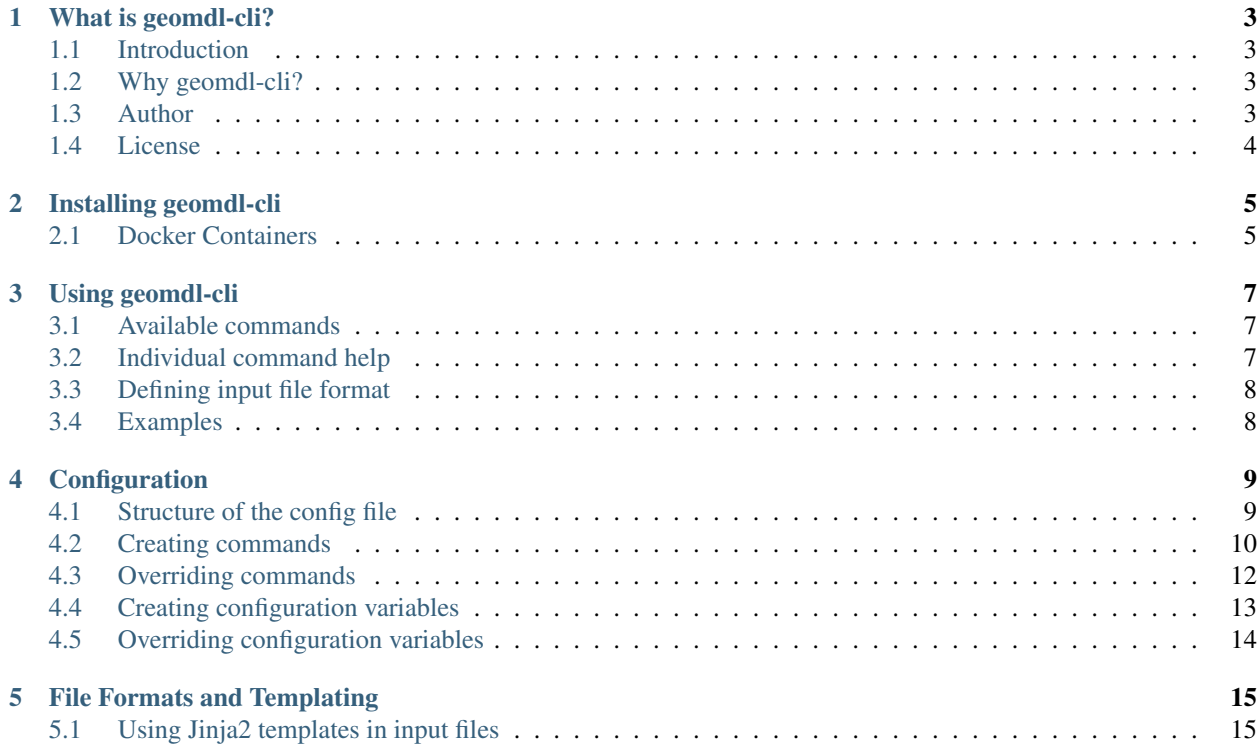

geomdl-cli is a tool for using [NURBS-Python \(geomdl\)](https://nurbs-python.readthedocs.io/en/latest/) from the command line.

## CHAPTER<sup>1</sup>

#### What is geomdl-cli?

#### <span id="page-6-1"></span><span id="page-6-0"></span>**1.1 Introduction**

geomdl.cli module provides a set of commands for using [geomdl](https://pypi.org/project/geomdl) NURBS and B-spline evaluation library from the command line.

The geomdl-cli package automatically installs the following as its dependencies:

- [geomdl](https://pypi.org/project/geomdl)
- [Matplotlib](https://matplotlib.org/)
- [Jinja2](https://pypi.org/project/Jinja2/)
- [ruamel.yaml](https://pypi.org/project/ruamel.yaml/)
- [libconf](https://pypi.org/project/libconf/)

Although geomdl-cli is a pure Python package, it is only tested with Python v3.5.x and later.

#### <span id="page-6-2"></span>**1.2 Why geomdl-cli?**

- Highly configurable via command line parameters
- Direct integration with [geomdl](https://pypi.org/project/geomdl) library
- Ability to add, extend or override commands without touching the base code
- Pure Python, no external C/C++ or FORTRAN dependencies needed for installation and command execution

#### <span id="page-6-3"></span>**1.3 Author**

• Onur R. Bingol [\(@orbingol\)](https://github.com/orbingol)

### <span id="page-7-0"></span>**1.4 License**

[MIT](https://github.com/orbingol/geomdl-cli/blob/master/LICENSE)

#### Installing geomdl-cli

<span id="page-8-0"></span>The recommended method for installation is using [pip.](https://pypi.org/project/pip/)

pip install --user geomdl.cli

Alternatively, you can install the latest development version from the GitHub repository:

- Clone the repository: git clone https://github.com/orbingol/geomdl-cli.git
- Inside the directory containing the cloned repository, run: pip install --user.
- The setup script will install all required dependencies

#### <span id="page-8-1"></span>**2.1 Docker Containers**

A collection of Docker containers is provided on [Docker Hub](https://hub.docker.com/r/idealabisu/nurbs-python/) containing NURBS-Python, Cython-compiled core and the [command-line application.](https://geomdl-cli.readthedocs.io) To get started, first install [Docker](https://www.docker.com/) and then run the following on the Docker command prompt to pull the image prepared with Python v3.5:

**\$** docker pull idealabisu/nurbs-python:py35

On the [Docker Repository](https://hub.docker.com/r/idealabisu/nurbs-python/) page, you can find containers tagged for Python versions and [Debian](https://www.debian.org/) (no suffix) and [Alpine](https://alpinelinux.org/) [Linux](https://alpinelinux.org/) (-alpine suffix) operating systems.

After pulling your preferred image, run the following command:

**\$** docker run --rm -it --name geomdl -p 8000:8000 idealabisu/nurbs-python:py35

In all containers, Matplotlib is set to use webagg backend by default. Please follow the instructions on the command line to view your figures.

#### Using geomdl-cli

<span id="page-10-0"></span>geomdl-cli uses the following structure for executing the commands:

geomdl-cli {command} {options} {parameters}

where

- geomdl-cli is the name of the command line application
- {command} corresponds to the command to be executed, see the list below
- {options} corresponds to the command input
- {parameters} corresponds to the command parameters, such as --help or --delta

Please see the individual command help for details on {options} and {parameters} values.

#### <span id="page-10-1"></span>**3.1 Available commands**

- help: displays the help message
- version: displays the package version
- config: displays the configuration
- plot: plots single or multiple NURBS curves and surfaces using [Matplotlib](https://matplotlib.org)
- eval: evaluates NURBS shapes and exports the evaluated points in supported formats
- export: exports NURBS shapes in supported CAD exchange formats

#### <span id="page-10-2"></span>**3.2 Individual command help**

Individual command help can be displayed via --help parameter.

geomdl-cli {command} --help

where {command} corresponds to the command to be executed.

### <span id="page-11-0"></span>**3.3 Defining input file format**

By default, the input file format is determined from the file extension. However, in case of a file with no or different extension, the input file format must be defined manually via  $-\text{type}$  parameter.

geomdl-cli {command} my\_file --type=yaml

Supported input file formats: yaml, cfg, json

#### <span id="page-11-1"></span>**3.4 Examples**

Please check the [GitHub repository](https://github.com/orbingol/geomdl-cli/tree/master/examples) for example input files.

#### **Configuration**

<span id="page-12-0"></span>geomdl-cli allows users to override existing commands and configuration variables with and option add custom commands and configuration variables for the custom commands as well.

These changes can be directly applied by creating a special directory, .geomdl-cli. geomdl-cli automatically checks for the existence of this directory in the following locations:

- user home directory (e.g. /home/user/.geomdl-cli, C:\Users\user\.geomdl-cli)
- directory that you are running geomdl-cli

In the listed directories, geomdl-cli tries to load the custom configuration file config.json which is in JSON format with special directives discussed below. If the file doesn't exist, geomdl-cli will continue working without any problems.

The following sections discuss the details of the JSON file and the customization options.

#### <span id="page-12-1"></span>**4.1 Structure of the config file**

The config file is structured as follows:

```
{
  "configuration": {
    "test_configuration": "default configuration data"
  },
  "commands": {
   "test": {
      "desc": "command description, displayed when 'geomdl-cli help' is called",
      "module": "geomdl-test.test_module",
      "func": "test_function",
      "func_args": "0"
    }
  }
}
```
There are two main sections: **configuration** and **commands**, which are used to create user-defined configuration variables and commands for geomdl-cli.

In the example above, a command named test is created and this command will be executed when geomdl-cli test is called from the command line. A command definition can contain 4 elements:

- desc contains the command description text displayed when geomet help is called
- func is the function to be called when the command is called, e.g. geomdl-cli test
- func\_args is the number of arguments that the function func takes
- module points to the Python module that is required to import for calling the function func

Configuration variables will be available in the code via the following import statement:

**from geomdl.cli import** config

config is a dictionary containing the default and the user-defined configuration variables. In the example above, the configuration variable can be accessed using config['test\_configuration'].

#### <span id="page-13-0"></span>**4.2 Creating commands**

To create commands, the initial step is creating . geomdl-cli custom configuration directory and config. json file as instructed above. geomdl-cli tool adds the custom configuration directories to the Python path; therefore, any Python packages inside the custom configuration directory will be available to the geomdl-cli tool at the run time.

As an example, let's create a directory  $q$ eomdl-test inside the custom configuration directory and then create an empty file \_\_init\_\_.py inside geomdl-test directory. A directory with an empty \_\_init\_\_.py file defines a basic Python package. Additionally, let's create another file test.py inside geomdl-test directory and put the following code in test.py file:

```
def test_function(**kwargs):
   print("my test function")
```
We have created a Python module with a simple function. Let's assign this function to a command. Create the file config.  $\gamma$  is on inside the custom configuration directory and put the following in the file:

```
{
  "commands": {
    "test": {
      "desc": "test command description",
      "module": "geomdl-test.test",
      "func": "test_function"
    }
  }
}
```
Now, let's test our new command. Open your command-line and type **geomdl-cli help**. You will see your new command at the bottom of the list.

```
$ geomdl-cli help
GEOMDL-CLI - Run NURBS-Python (geomdl) from the command line
geomdl-cli is a command line tool for 'geomdl', a pure Python NURBS and B-Spline
˓→library.
```
(continues on next page)

(continued from previous page)

```
Usage:
   geomdl-cli {command} {options}
Individual command help available via
   geomdl-cli {command} --help
Available commands:
  help displays the help message
  version displays the package version
  config displays the configuration
  plot plots single or multiple NURBS curves and surfaces using
˓→matplotlib
   eval evaluates NURBS shapes and exports the evaluated points in
˓→various formats
   export exports NURBS shapes in common CAD exchange formats
   test test command description
```
Let's also test the output of our new command. Type geomdl-cli test to see the command output.

**\$** geomdl-cli test my test function

Let's update our new command to take user input from the command line. Update test.  $py$  as follows:

```
def test_function(test_input, **kwargs):
   print("my test function prints", str(test_input))
```
and also update config.json

```
{
  "commands": {
    "test": {
      "desc": "test command description",
      "module": "geomdl-test.test",
      "func": "test_function",
      "func_args": 1
    }
  }
}
```
Now, our command expects 1 argument and prints it. In the following example the input argument is *hey* and *testing\_input*:

```
$ geomdl-cli test hey
my test function prints hey
$ geomdl-cli test testing_input
my test function prints testing_input
```
If we omit the input, we will see a warning message:

```
$ geomdl-cli test
TEST expects 1 argument(s). Please run 'geomdl-cli test --help' for command help.
```
Let's update our command to add a help text. Update  $test.py$  as follows:

```
def test_function(test_input, **kwargs):
    n \leq n \leq \sqrt{ }TEST: Prints input arguments.
It would be good idea to put more details here...\
    "''"print("my test function prints", str(test_input))
```
and then type geomdl-cli test –help.

```
$ geomdl-cli test --help
TEST: Prints input arguments.
It would be good idea to put more details here...
```
We have successfully created a very simple command for geomdl-cli tool.

#### <span id="page-15-0"></span>**4.3 Overriding commands**

Overriding commands is a very simple task. You might need to extend or change the functionality of an existing command, then overriding would be a simple option. Let's update  $\text{config.}$  json as follows:

```
{
  "commands": {
    "export": {
      "desc": "test command description",
      "module": "geomdl-test.test",
      "func": "test_function",
      "func_args": 1
    }
 }
}
```
Please note that we changed the command name from test to export and we expect to see the output of test command when we run **geomdl-cli export**. Let's first test the change with **geomdl-cli help**:

```
$ geomdl-cli help
GEOMDL-CLI - Run NURBS-Python (geomdl) from the command line
geomdl-cli is a command line tool for 'geomdl', a pure Python NURBS and B-Spline
˓→library.
Usage:
   geomdl-cli {command} {options}
Individual command help available via
   geomdl-cli {command} --help
Available commands:
   help displays the help message
   version displays the package version
```
(continues on next page)

(continued from previous page)

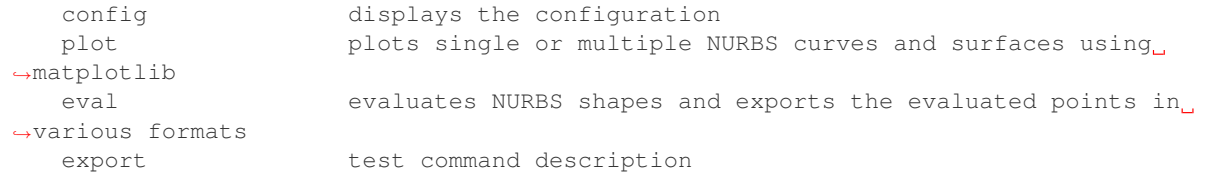

Have you noticed the change in export command's description text? Let's try it again with one of our previous examples:

```
$ geomdl-cli export testing_input
my test function prints testing_input
```
We have successfully overridden an existing geomdl-cli command.

#### <span id="page-16-0"></span>**4.4 Creating configuration variables**

A configuration variable can be used to store default values for your custom command. Custom configuration variables are also defined in config.json file:

```
{
  "configuration": {
    "test_configuration": "default configuration text"
  },
  "commands": {
    "test": {
      "desc": "test command description",
      "module": "geomdl-test.test",
      "func": "test_function",
    }
  }
}
```
Let's update test.py file as follows:

```
from geomdl.cli import config
def test_function(**kwargs):
    print("The value of the config variable is '" + config['test_configuration'] + "'
\leftrightarrow")
```
Have you noticed that test\_configuration is a key defined under configuration in config.json? Then, let's test the command output:

```
$ geomdl-cli test
The value of the config variable is 'default configuration text'
```
Additionally, you can find the list of active configuration variables by typing geomdl-cli config.

```
$ geomdl-cli config
Configuration variables:
- user_override: True
- plot_vis: legend:off
- plot_name: None
```
(continues on next page)

(continued from previous page)

```
eval_format: screen
- export_format: json
 - test_configuration: default configuration text
```
You can check [commands.py](https://github.com/orbingol/geomdl-cli/blob/master/geomdl/cli/commands.py) file for examples on using configuration variables.

### <span id="page-17-0"></span>**4.5 Overriding configuration variables**

Overriding configuration variables is very similar to overriding commands. For instance, plot\_vis is a configuration variable used by plot command. It defines the visualization configuration, such as displaying and hiding figure elements, like legend, axes, control points grid/polygon. The default configuration can be displayed by running geomdlcli config command:

```
$ geomdl-cli config
Configuration variables:
- user_override: False
- plot_vis: legend:off
- plot_name: None
- eval_format: screen
- export_format: json
```
Let's update config. json file as follows and override the value of **plot\_vis** configuration variable:

```
{
  "configuration": {
    "plot_vis": "legend:on;ctrlpts:off"
  }
}
```
To verify the change, we can run geomdl-cli config command:

```
$ geomdl-cli config
Configuration variables:
- user_override: True
- plot_vis: legend:on;ctrlpts:off
- plot_name: None
- eval_format: screen
 export_format: json
```
If geomdl-cli loads the configuration variables from config. json file, the value of user\_override variable changes to True.

#### File Formats and Templating

<span id="page-18-0"></span>Unless defined otherwise in the command help ( $q$ eomdl-cli {command} --help), any command in need of a NURBS data input usse the following file formats: libconfig, YAML and JSON. Please see [geomdl documentation](https://nurbs-python.readthedocs.io/en/latest/file_formats.html) for details on the supported file formats.

#### <span id="page-18-1"></span>**5.1 Using Jinja2 templates in input files**

The following YAML file describes a 3-dimensional Bézier curve:

```
{8} set degree = 3 })\{\% \text{ set } kv = knot\_vector(3, 4) \shape:
 type: curve
  data:
    degree: {{ degree }}
    knotvector: {{ kv }}
    control_points:
      points:
        - [10, 5, 10]
        - [10, 20, -30]
        - [40, 10, 25]
        - [-10, 5, 0]
```
The tags {% and %} define Jinja2 template statements, {{ and }} define expressions to print to the template output.  $\{\$  set degree = 3  $\}$  simply creates a template variable **degree** which can be used to replace integer 3. This variable is used to set the curve degree with { { degree } }.

knot\_vector is a wrapper for [utilities.generate\\_knot\\_vector](https://nurbs-python.rtfd.io/en/latest/module_utilities.html#geomdl.utilities.generate_knot_vector) function. {% set kv = knot\_vector(3, 4) %} sets the output of the template function to the template variable kv.

The following is the list of custom template functions supported by geomdl-cli:

• knot\_vector(d, np): generates a uniform knot vector. *d*: degree, *np*: number of control points

- sqrt $(x)$ : square root of *x*
- cubert  $(x)$ : cube root of  $x$
- $pow(x, y)$ : *x* to the power of *y*